# VYSOKÉ UČENÍ TECHNICKÉ V BRNĚ

Fakulta elektrotechniky a komunikačních technologií

DIPLOMOVÁ PRÁCE

Brno, 2021 Brno, 2021

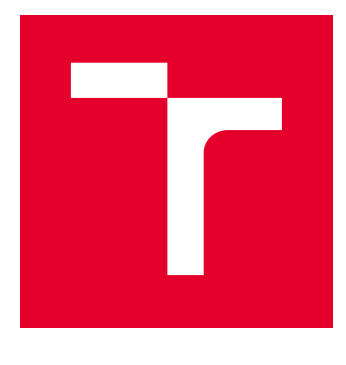

# VYSOKÉ UČENÍ TECHNICKÉ V BRNĚ

BRNO UNIVERSITY OF TECHNOLOGY

## FAKULTA ELEKTROTECHNIKY A KOMUNIKAČNÍCH TECHNOLOGIÍ

FACULTY OF ELECTRICAL ENGINEERING AND COMMUNICATION

## ÚSTAV RADIOELEKTRONIKY

DEPARTMENT OF RADIO ELECTRONICS

# ROZHRANÍ PRO SENZORY PHPIX

PHPIX INTERFACE BOARD

DIPLOMOVÁ PRÁCE MASTER'S THESIS

AUTOR PRÁCE AUTHOR

Bc. Zbigniew Opioł

VEDOUCÍ PRÁCE **SUPERVISOR** 

Ing. Michal Kubíček, Ph.D.

BRNO 2021

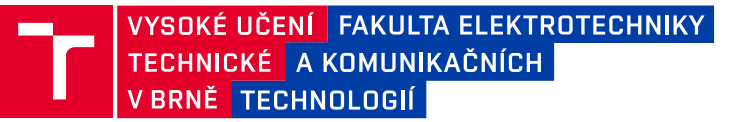

## **Diplomová práce**

magisterský navazující studijní program **Elektronika a komunikační technologie**

Ústav radioelektroniky

*Student:* Bc. Zbigniew Opioł *ID:* 154824 *Ročník:* 2 *Akademický rok:* 2020/21

**NÁZEV TÉMATU:**

#### **Rozhraní pro senzory PHpix**

#### **POKYNY PRO VYPRACOVÁNÍ:**

Seznamte se se senzory ionizujícího záření PHpix a navrhněte vhodný způsob implementace komunikačního rozhraní na platformě Xilinx Zynq. Komunikační rozhraní umožní zapisovat konfigurační data do čipů, číst změřená data, a zajistí správné časování signálů pro samotné měření.

Vytvořte popis jádra komunikačního rozhraní čipů PHpix, které bude prostřednictvím standardní sběrnice AXI-4 připojitelné k procesorovému systému platformy Xilinx Zynq. Důraz je kladen na minimalizaci paměťových nároků, maximální datovou propustnost a variabilitu. Navrhněte aplikaci pro PC, která umožní realizovat měření se senzory s čipy PHpix, a umožní základní vizualizaci změřených dat. Pro komunikaci PC s platformou Xilinx Zynq použijte rozhraní Ethernet. Proveďte implementaci a demonstraci funkce jádra i obslužné aplikace na PC.

#### **DOPORUČENÁ LITERATURA:**

[1] LINDH Lennart, KLEVIN Tommy. Advanced HW/SW Embedded System for Designers, 2018: FPGA - System On Chip. Independently published, 2018. ISBN: 978-1731115812

[2] CHATTOPADHYAY Santanu. Embedded System Design. PHI; Second edition, 2013. ISBN: 978-8120347304

*Termín zadání:* 8.2.2021 *Termín odevzdání:* 20.5.2021

*Vedoucí práce:* Ing. Michal Kubíček, Ph.D.

**prof. Ing. Tomáš Kratochvíl, Ph.D.** předseda rady studijního programu

**UPOZORNĚNÍ:**

Autor diplomové práce nesmí při vytváření diplomové práce porušit autorská práva třetích osob, zejména nesmí zasahovat nedovoleným způsobem do cizích autorských práv osobnostních a musí si být plně vědom následků porušení ustanovení § 11 a následujících autorského zákona č. 121/2000 Sb., včetně možných trestněprávních důsledků vyplývajících z ustanovení části druhé, hlavy VI. díl 4 Trestního zákoníku č.40/2009 Sb.

Fakulta elektrotechniky a komunikačních technologií, Vysoké učení technické v Brně / Technická 3058/10 / 616 00 / Brno

#### **ABSTRAKT**

Tato práce se zabývá zkoumáním rozhraní a vlastností detektoru ionizačního záření s čipem PhPix, který je základem budoucího velkoplošného detektoru pro použití v nukleární medicíně. Je navrženo IP jádro pro komunikací mezi procesorovým systémem a PhPix čipy na platformě Zynq. Dále je vytvořen software pro přenos videa používající rozhraní Ethernet.

## **KLÍČOVÁ SLOVA**

Zynq PhPix IP video stream Petalinux gui

#### **ABSTRACT**

This work investigates the interface and properties of an ionization radiation detector with the PhPix chip, which is the basis of a future large-scale detector for use in nuclear medicine. In the next stage, an IP core for communication between the processor system and the PhPix chips on the Zynq platform is designed. Furthermore, software for video transmission over Ethernet interface is developed.

#### **KEYWORDS**

Zynq PhPix IP video stream Petalinux gui

Vysázeno pomocí balíčku thesis verze 4.03; <http://latex.feec.vutbr.cz>

OPIOL, Zbigniew. Rozhraní pro senzory PHpix. Brno: Vysoké učení technické v Brně, Fakulta elektrotechniky a komunikačních technologií, Ústav radioelektroniky, 2021, 38 s. Diplomová práce. Vedoucí práce: Ing. Michal Kubíček, Ph.D.

## **Prohlášení autora o původnosti díla**

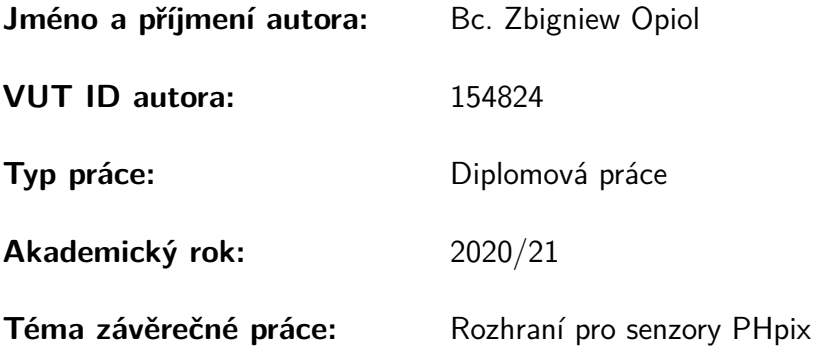

Prohlašuji, že svou závěrečnou práci jsem vypracoval samostatně pod vedením vedoucí/ho závěrečné práce a s použitím odborné literatury a dalších informačních zdrojů, které jsou všechny citovány v práci a uvedeny v seznamu literatury na konci práce.

Jako autor uvedené závěrečné práce dále prohlašuji, že v souvislosti s vytvořením této závěrečné práce jsem neporušil autorská práva třetích osob, zejména jsem nezasáhl nedovoleným způsobem do cizích autorských práv osobnostních a/nebo majetkových a jsem si plně vědom následků porušení ustanovení §11 a následujících autorského zákona č. 121/2000 Sb., o právu autorském, o právech souvisejících s právem autorským a o změně některých zákonů (autorský zákon), ve znění pozdějších předpisů, včetně možných trestněprávních důsledků vyplývajících z ustanovení části druhé, hlavy VI. díl 4 Trestního zákoníku č. 40/2009 Sb.

Brno . . . . . . . . . . . . . . . . . . . . . . . . . . . . . . . . . . . . . . . . . . . . . . . . . . . .

podpis autora<sup>∗</sup>

<sup>∗</sup>Autor podepisuje pouze v tištěné verzi.

## PODĚKOVÁNÍ

Rád bych poděkoval vedoucímu diplomové práce panu Ing. Michalovi Kubíčkovi, Ph.D. za odborné vedení, konzultace, trpělivost a podnětné návrhy k práci. Díky také patří mé rodině a partnerce, kteří mě podporovali.

# **Obsah**

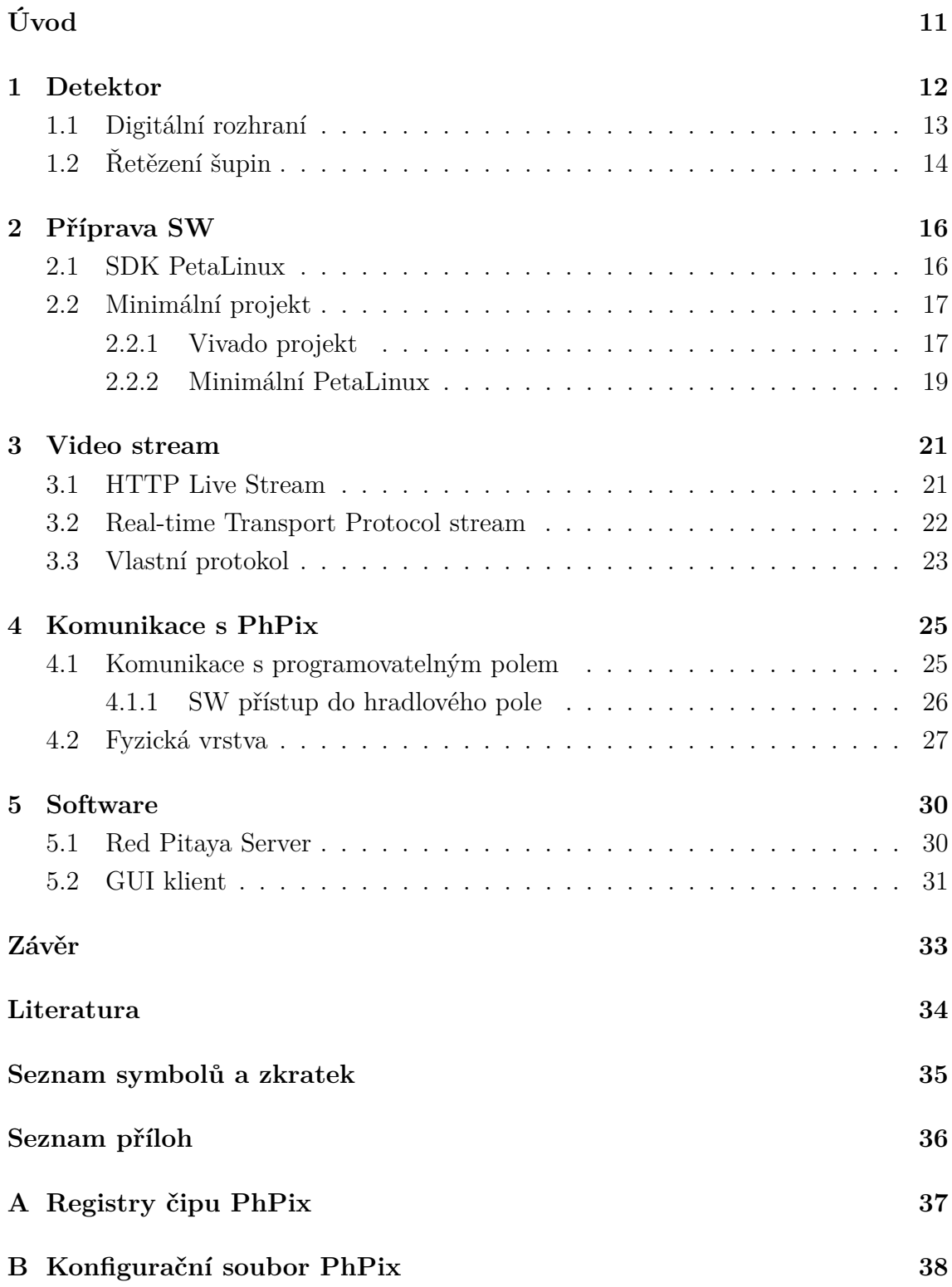

# **Seznam obrázků**

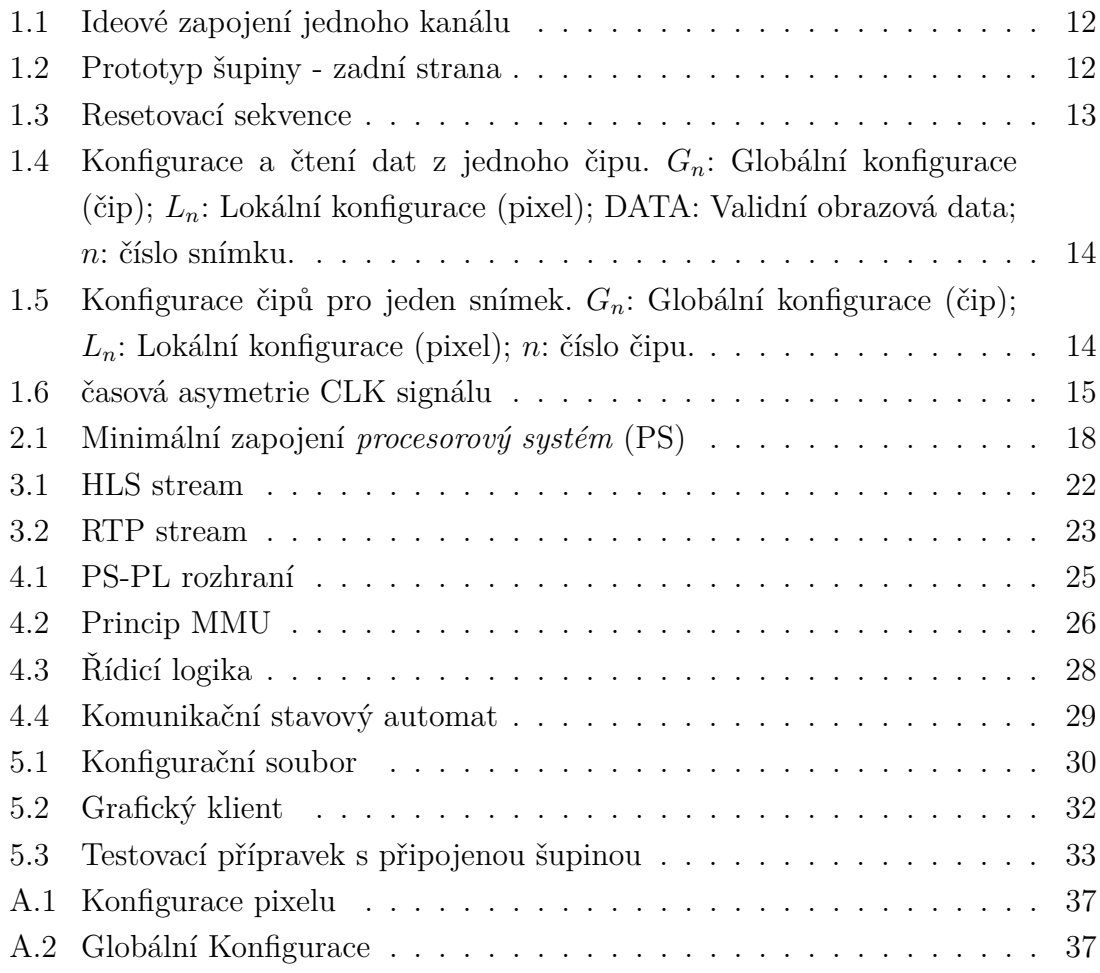

## **Seznam tabulek**

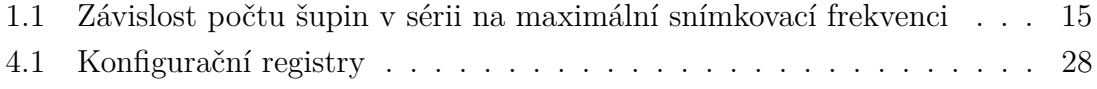

# **Seznam výpisů**

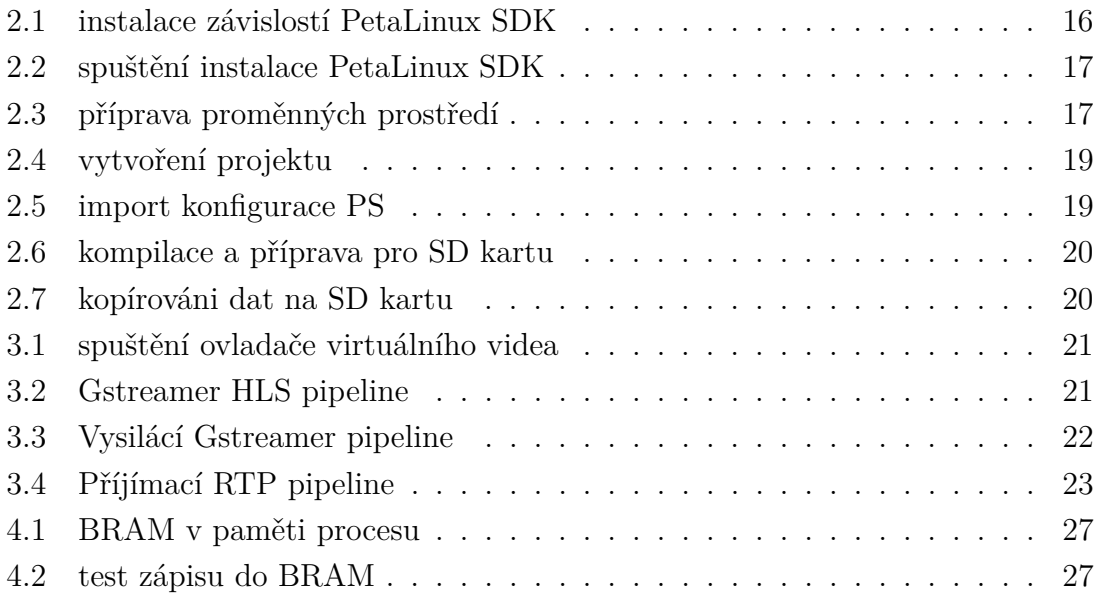

# **Úvod**

<span id="page-11-0"></span>Rentgenové záření bylo poprvé pozorováno W. C. Röntgenem v zimě roku 1895. Záření pojmenoval paprsky X. Po tomto objevu se zářením začala zabývat řada fyziků, mezi jinými také Henry Becquerel. Ten se ze začátku domníval, že se jedná o luminiscenci, brzy však došel k závěru, že uran září sám o sobě. Objevil tímto radioaktivitu. Dnešní uplatnění radioaktivity je velmi široké, například v nukleární medicíně jako kontrastní látky či během ozařování, v průmyslu atomové reaktory nebo v paleontologii radiokarbonové datování.

V této práci je zkoumáno rozhraní a vlastnosti detektoru ionizačního záření s čipem PhPix, který je základem budoucího velkoplošného detektoru pro použití v nukleární medicíně. Dále se práce zabývá vytvořením popisu jádra pro připojení čipů k platformě Red Pitaya obsahující SoC Zynq a různými způsoby přenosu obrazu přes Ethernet, včetně implementace serveru a grafického klienta.

## <span id="page-12-0"></span>**1 Detektor**

Tato kapitola se věnuje popisu plošného detektoru záření. Samotný detektor se skládá ze dvou částí: čip senzoru - PN přechod na ultra čistém křemíku a čip vyčítací elektroniky. Konkrétně se jedná o derivát PH32 [\[1\]](#page-34-1), na rozdíl od kterého čítání pulzů probíhá asynchronně.

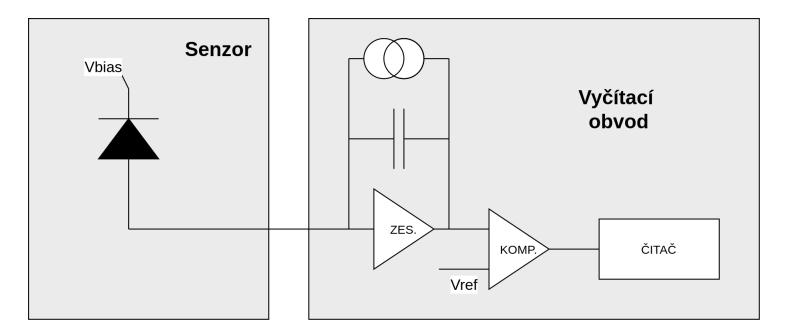

<span id="page-12-1"></span>Obr. 1.1: Ideové zapojení jednoho kanálu

Ilustrace [1.1](#page-12-1) zobrazuje zjednodušený model detektoru. Při interakci s  $\gamma$ -fotonem je uvolněn náboj, který je zesilovačem převeden do vazebního kondenzátoru. Následně je vybit s pomocí konstantního zdroje proudu, což má za následek pilový signál na vstupu komparátoru, kde pokud překročí referenční úroveň, je inkrementován čítač. Kvůli zvolené technologii výroby musí být použit pseudonáhodný čítač, který je později dekódován pomocí vyhledávací tabulky.

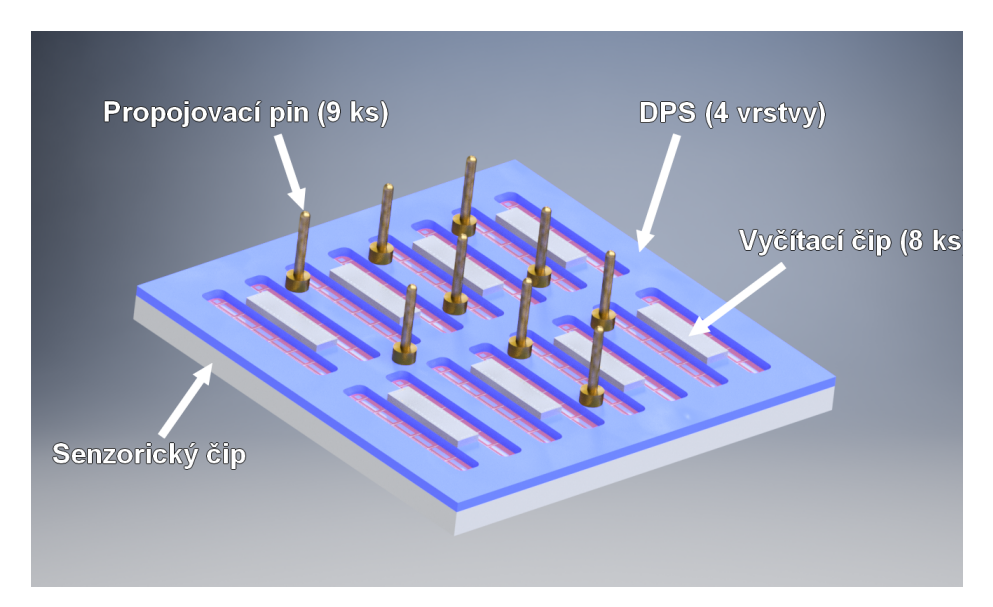

Obr. 1.2: Prototyp šupiny - zadní strana

<span id="page-12-2"></span>Phpix je určen pro použití s křemíkovými senzory, kde každý čip disponuje 32 kanály (pixely). Jednotlivé čipy jsou poskládané do ucelených šupin (angl. "scales"), kde každou šupinu tvoří 8 PhPix čipů s výsledným rozlišením 16x16 pixelů. Velikost jednoho pixelu je  $1mm^2$ . Na [1.2](#page-12-2) jsou k vidění samotné čipy. V dalších verzích jsou zality pryskyřicí. Detekční plocha se nachází na druhé straně šupiny.

#### <span id="page-13-0"></span>**1.1 Digitální rozhraní**

V této práci použita šupina disponuje těmito vlastnostmi[\[2\]](#page-34-2):

- počet čipů: 8 (vždy 2 zapojeny sériově)
- rozhraní: 4x SPI
- maximální pracovní frekvence: 22 MHz
- standard logických úrovní: 1,8 V LVCMOS
- statická spotřeba: 43 mW

Komunikace s čipem PhPix probíhá pomocí rozhraní SPI, přestože čip používá resetovací sekvenci, která není ve standardu. Sekvence je však volitelná, a pokud je možno zahodit první snímek, není nutné ji provádět.

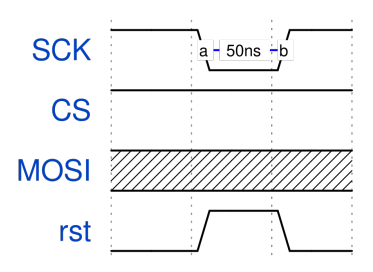

<span id="page-13-1"></span>Obr. 1.3: Resetovací sekvence

Každý čip disponuje 104 bitovým globálním konfiguračním registrem a 16 bitovým registrem pro každý pixel. Celková velikost konfigurace pro šupinu (8 čipů) je:

$$
S = N_{chip} \times (S_{global} + S_{local} \times N_{pixel}) = 8 \times (104b + 16b \times 32) = 8 \times 616b = 4928b
$$
 (1.1)

Princip komunikace je nastíněn na obrázku [1.4.](#page-14-1) Jedná se o teoretický popis s jedním čipem, na kterém je snadnější demonstrovat funkčnost detektoru. Čip pracuje ve dvou hlavních stavech: komunikace a měření. Mezi těmito stavy je přepínáno pomocí signálu CS. Čip vzorkuje příchozí data na náběžnou hranu hodinového signálu. Jako první je vyslán nejvýznamnější bit globálního registru. Po odeslání všech (104) bitů následují konfigurace jednotlivých kanálů. Přechodem signálu CS do stavu log. '1' se spustí měření. Po vyčkání vhodné doby (v závislosti na aplikaci řádově desítky milisekund) je možno vyčíst naměřené hodnoty a zároveň nahrát novou konfiguraci.

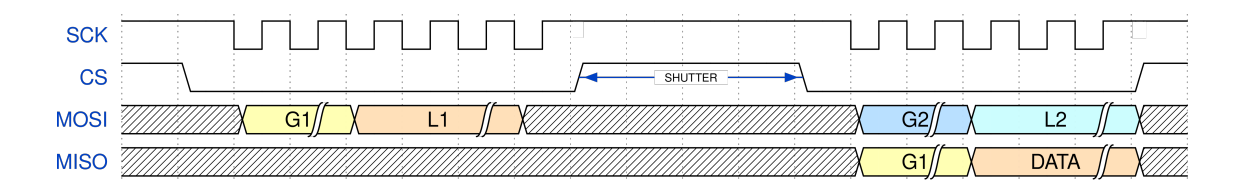

<span id="page-14-1"></span>Obr. 1.4: Konfigurace a čtení dat z jednoho čipu.  $G_n$ : Globální konfigurace (čip);  $L_n$ : Lokální konfigurace (pixel); DATA: Validní obrazová data; n: číslo snímku.

Při komunikaci s reálnou šupinou, kde jsou čipy zapojeny sériově, je vhodné konfiguraci pro všechny čipy současně, tím se předejde trhání obrazu a nekonzistentní konfiguraci. Ilustrace [1.5](#page-14-2) ukazuje konfigurační fází čipů na šupině.

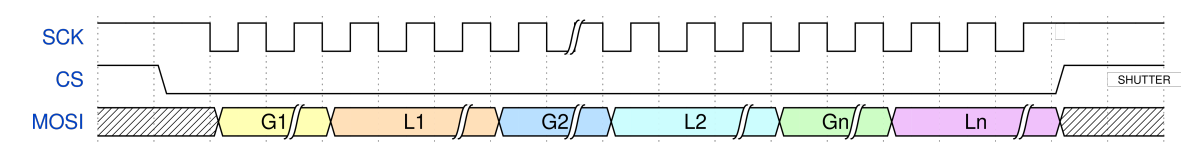

<span id="page-14-2"></span>Obr. 1.5: Konfigurace čipů pro jeden snímek.  $G_n$ : Globální konfigurace (čip);  $L_n$ : Lokální konfigurace (pixel);  $n$ : číslo čipu.

## <span id="page-14-0"></span>**1.2 Řetězení šupin**

Celkovým cílem projektu je vytvoření plošného detektoru, který pro využití v praxi musí mít detekční plochu alespoň 30x30 cm a obrazový dojem musí být relativně plynulý. Pro tento detektor je uvažována matice 32x32 šupin.

Aby bylo možné stanovit maximální počet šupin na jedné sběrnici, je zapotřebí znát časové parametry čipu. Oscilogram [1.6](#page-15-0) demonstruje časové průběhy na vstupu a výstupu hodinového signálu. Bohužel nástupná a sestupná hrana mají rozdílné časy, což má za následek postupné zkracování stavu logické '1' až do jejího vymizení. Tento jev značně omezuje možnost řetězení šupin za sebe. Alternativou je centrální distribuce hodinového a chip select signálu nebo použití více rozhraní paralelně.

Časový rozdíl mezi nástupnou a sestupnou hranou jednoho čipu je 4,2 ns. Z tohoto zjištění je možné znázornit závislost maximální snímkové frekvence na počtu sériově zapojených šupin. Minimální doba logické '0' je 10 ns a je definována jako:

$$
T_{0minIN} = T_{0minOUT} + (N \times 8 \times T_{diff})
$$
\n(1.2)

Za předpokladu  $T_{0min} = T_{1min}$  lze určit maximální frekvenci jako:

$$
f_{max} = 1/(T_{0minIN} + T_{1minIN})
$$
\n(1.3)

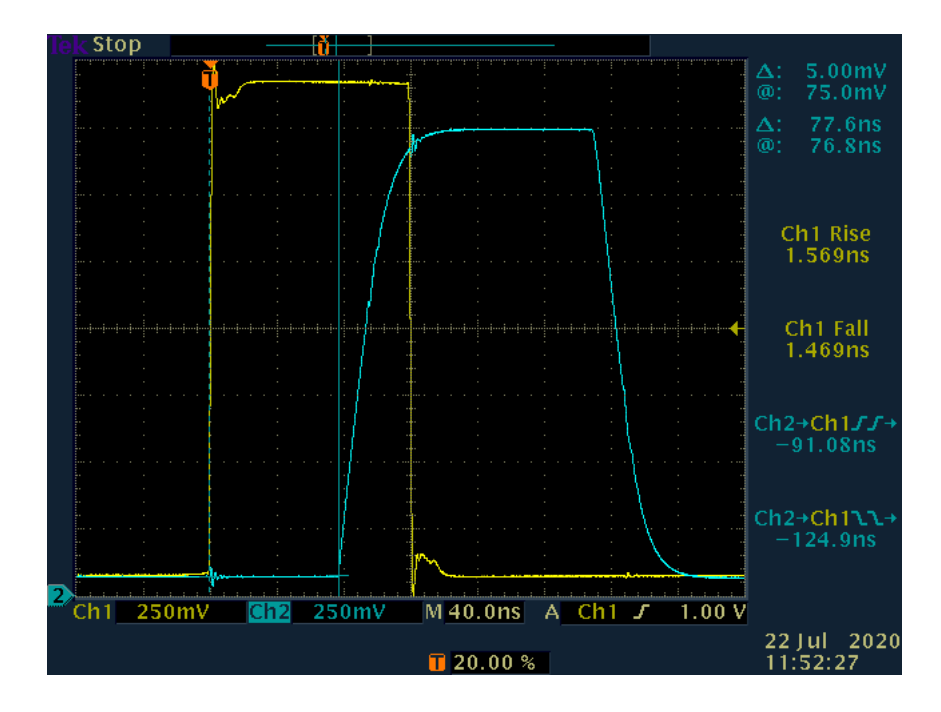

<span id="page-15-0"></span>Obr. 1.6: časová asymetrie CLK signálu

| N<br>(šupiny v sérii) | fps  | vodiče rozhraní |
|-----------------------|------|-----------------|
| 64                    | 1,4  | 34              |
| 32                    | 5,3  | 66              |
| 16                    | 18,2 | 130             |
|                       | 46,7 | 258             |

<span id="page-15-1"></span>Tab. 1.1: Závislost počtu šupin v sérii na maximální snímkovací frekvenci

Přehled různého množství sériově zapojených šupin se nachází v tabulce [1.1.](#page-15-1)

## <span id="page-16-0"></span>**2 Příprava SW**

Pro vývoj byl použit vývojový kit společnosti Red Pitaya pod názvem STEMlab 125-14.Přípravek je osazen programovatelným hradlovým polem Xilinx Zynq řady 7000. Toto *field programmable gate array* (FPGA) obsahuje dvoujádrový "hard"PS architektury ARM Cortex A9, který není nutné syntetizovat. Tento PS umožňuje běh operačního systému Linux, na kterém mohou běžet služby typu HTTP serveru nebo enkodér videa.

Před začátkem sestavování je zapotřebí se rozhodnout, zda použít oficiální čisté jádro a zavaděč, či použít hotový sestavovací systém. Pro usnadnění práce embedded vývojářů vznikly iniciativy jako *buildroot* nebo *yocto project*. Tyto projekty spojují jednotlivé kroky sestavení bootovatelného obrazu do jednoho celku. V případě práce s FPGA nastává ještě jeden problém vyplývající z povahy hradlových polí - možnost implementace jakékoliv periferie. Aby kernel věděl, jaká periferie je na které adrese a mohl ji přiřadit správný ovladač, používá se mechanismus zvaný *device tree*. Společnost Xilinx nabízí nástroj Petalinux, který usnadňuje proces vývoje od implementace IP po testování v emulátoru. Jedná se o nadstavbu nad *yocto project* obsahující i upravené jádro z vlastního stromu. Pro vývojáře to nese několik implikací, jako je například nemožnost použíti nejnovějších vlastností. Na druhou stranu to nese řadu výhod, jako podpora pro IP, která ještě nejsou, nebo z principiálních důvodu nemohou být začleněna do hlavního stromu jádra. Příkladem ovladače, jenž nemůže být začleněn, může být podpora pro rekonfiguraci hradlového pole. Ve stromu Xilinxu je ovladač, který vytvoří /dev/xdevcfg, do kterého postačí přesměrovat bitstream. Toto řešení však není univerzální napříč výrobci proto nemůže být začleněno.

#### <span id="page-16-1"></span>**2.1 SDK PetaLinux**

Vývojové prostředí se instaluje pomocí unifikovaného Xilinx instalátoru, kde se během dialogu volby produktu zvolí PetaLinux. Tato volba je dostupná pouze pro OS Linux. Není nutná instalace Vitis/Vivado. Po instalaci se ve zvoleném adresáři (ve výchozím stavu /tools/Xilinx) objeví binární soubor *petalinux-<verze>-finalinstaller.run*, který je potřeba spustit. Na rozdíl od předchozího kroku instalace pravděpodobně při prvním pokusu selže, kontroluje totiž dostupnost potřebných balíčků. V případě Ubuntu LTS 20.04 se jedná o následující: gawk, gcc, xterm, autoconf, libtool, texinfo, zlib1g-dev, gcc-multilib, build-essential, ncurses, zlig1g:i386

```
$ apt install -y gawk gcc xterm autoconf \
libtool texinfo zlib1g-dev gcc-multilib \
```
#### build - essential libncurses - dev zlib1g : i386

Výpis 2.1: instalace závislostí PetaLinux SDK

Po doinstalování závislosti je možno spustit samotnou instalaci. Instalace musí být spuštěna jako běžný uživatel s cílovou složkou, kde má uživatel právo zápisu, zároveň nesmí to být adresář instalátoru.

```
$ mkdir ~/ petalinux
```

```
$ ./ petalinux - v2020 .2 - final - installer . run -d ~/ petalinux
                Výpis 2.2: spuštění instalace PetaLinux SDK
```
Nyní je SDK nainstalováno. Posledním krokem, který je ovšem potřeba provést před každým použitím SDK (případně přidat do .bashrc nebo obdobného) je načtení proměnných prostředí do aktuálního kontextu. Konfigurační soubor je v kořenovém adresáři projektu. Pokud je využíván i program Vivado, je možné načíst konfiguraci i pro něj. Je nutno dbát na fakt, že Vivado má problém s jazykovou sadou, proto je třeba třeba upravit proměnné LANG a LC\_ALL. V opačném případě dochází například k zaokrouhlování čísel, což se projeví například při nastavovaní PLL pro RAM, kde se pracuje s přesností na 6 desetinných míst.

```
source ~/ petalinux / settings . sh
source / opt / Xilinx / Vivado /2020.2/ settings64 . sh
export LANG=en US
export LC_ALL = en_US . UTF -8
                 Výpis 2.3: příprava proměnných prostředí
```
Po tomto kroku je již možno volat všechny příkazy PetaLinux SDK. Pro vytvoření projektu je však potřeba naimportovat popis hardware a bitstream.

### <span id="page-17-0"></span>**2.2 Minimální projekt**

Tato sekce popisuje kompletní proces vytvoření bootovatelného linuxového systmému, od založení projektu po ověření funkčnosti v Qemu[ref zde]. Proces je rozdělen na dvě části, kde nejdřív se v prostředí Vivado vygeneruje nastavení procesorového sobsystému a následně se zkompiluje PetaLinux.

#### <span id="page-17-1"></span>**2.2.1 Vivado projekt**

Pro správnou funkci PS je zapotřebí nakonfigurovat parametry zapojení, jako je typ a množství paměti, piny, na které jsou připojené periférie, vnitřní konfigurace hodinového signálu a další. Toho je možné docílit v schématickém editoru prostředí Vivad[o2.1.](#page-18-0)

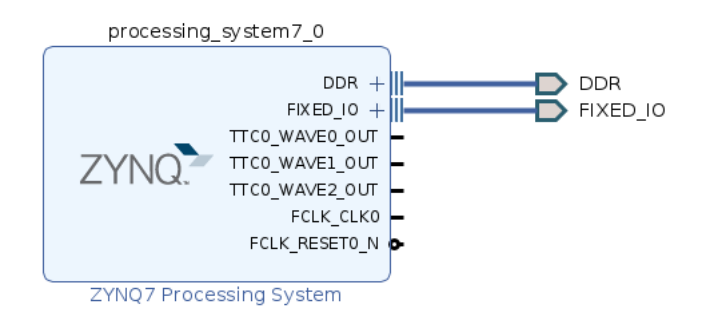

<span id="page-18-0"></span>Obr. 2.1: Minimální zapojení PS

Konfigurace se uloží v souboru ps7\_init\_gpl.c. Obsahem tohoto souboru je sled maker zapisujících hodnoty z GUI do konkrétních registrů. V případě použití Peta-Linuxu na tento soubor není třeba brát zřetel, používá se při použití nástrojů třetích stran, například buildroot. Ve vlastnostech PS je potřeba nastavit podle Red Pitaye RP-125 následující hodnoty:

- Peripheral I/O Pins
	- **–** Bank 0: LVCMOS 3.3V Bank 1: LVCMOS 2.5V
	- **–** Quad SPI Flash
		- ∗ Single SS 4bit [1:6]
	- **–** Ethernet 0 [16:27]
		- ∗ MDIO [52:53]
	- **–** SD 0 [40:45]
		- ∗ Card Detect [46]
		- ∗ Write Protect [47]
	- **–** UART 0 [14:15]
	- **–** TTC0 [EMIO]
	- **–** GPIO MIO [0, 7:13, 28:39, 48:51]
- Clock Configuration
	- **–** Input Frequency: 33.333333 MHz
	- **–** CPU Clock Ratio 6:2:1
	- **–** Processor/Memory Clocks
		- ∗ CPU: ARM PLL 666.666666 MHz
		- ∗ DDR: DDR PLL 533.333333 MHz
	- **–** IO Peripheral Clocks
		- ∗ QSPI: IO PLL 200 MHz
		- ∗ ENET0: IO PLL 1000 Mbps
		- ∗ SDIO: IO PLL 100 MHz
- DDR Configuration
- **–** DDR Controller Configuration
	- ∗ DDR3 MT41J256M16 RE-125
	- ∗ Bus Width: 16 Bit
	- ∗ DDR: 533.333333

Poté je potřeba podle ilustrace [2.1](#page-18-0) označit porty DDR a FIXED\_IO jako externí (do constrainového \*.xdc souboru se neuvádějí) a vygenerovat wrapper na blokový diagram. Poté je možno spustit syntézu. Posledním krokem v prostředí Vivado je vyexportování popisu hardwaru (přípona se liší dle verze, od 2020 je \*.xsa) a bitstreamu. Pro zjednodušení je vhodný export do nové složky pod názvy *system.xsa* a *system.bit*.

#### <span id="page-19-0"></span>**2.2.2 Minimální PetaLinux**

V tomto kroku bude vytvořen bootovatelný obraz. K tomu je zapotřebí dvou exportovaných souborů z minulé kapitoly. Nejdříve je třeba vytvořit nový projekt. Toho je docíleno příkazem:

```
$ petalinux - create -- type project -- template zynq \
  --name test boot && cd test boot
```
Výpis 2.4: vytvoření projektu

Nyní vytvořený projekt má výchozí konfiguraci pro platformu ZYNQ. V dalším kroku je zapotřebí načíst konkrétní konfiguraci z předchozí kapitoly. Toho lze docílit použitím *petalinux-config*. Tento skript načte konfiguraci a spustí textové uživatelské rozhraní pro úpravu parametrů kompilace.

```
$ petalinux - config -- get - hw - description =~/ exported_hw
                     Výpis 2.5: import konfigurace PS
```
V tomto rozhraní je zapotřebí změnit úložiště zavaděče, jádra a devicetree na SD kartu. Tato volba je v následujícím menu:

- Subsystem AUTO Hardware Settings
	- **–** Advanced bootable images storage Settings
		- ∗ boot image settings -> image storage media: primary sd
		- ∗ kernel image settings -> image storage media: primary sd
		- ∗ dtb image settings -> image storage media: primary sd

Je vhodné poznamenat, že skript nabízí volbu *petalinux-config -c kernel*, kde lze měnit parametry jádra či přidávat ovladače pro hardware a také *petalinux-config -c rootfs*, kde lze vybírat balíčky a knihovny pro souborový systém.

V dalším kroku se stáhnou z repozitářů všechny potřebné balíčky a započne překlad. Po úspěšně provedéné kompilaci je potřeba vytvořené artefakty pčipravit pro nahrání na médium.

```
# spustit preklad
$ petalinux - build
# pripravit pro SD kartu
$ petalinux - package -- boot -- format BIN \
  --fsbl ./images/linux/zynq fsbl.elf \
  --fpga ~/exported_hw/system.bit --u-boot --force
              Výpis 2.6: kompilace a příprava pro SD kartu
```
Výsledek lze ověřit pomocí virtualizačního nástroje Qemu, který emuluje ARM procesor. Emulace se spustí příkazem *petalinux-boot –qemu –kernel*. Nyní je vše připraveno pro nahrání na paměťovou kartu, kterou je potřeba připravit následujícím způsobem:

- Partition 1
	- **–** velikost: 256 MiB
	- **–** fs: fat32
	- **–** flag: boot
	- **–** label: BOOT
- Partition 2
	- **–** velikost: zbylé místo na kartě
	- **–** fs: ext4
	- **–** label: rootfs

Díky použití paměťové karty s dotatečnou kapacitou je možno nahradit vytvořený rootfs nějakou linuxovou distribucí, například Debianem. Tento přístup má výhodu v možnosti využítí repozitářů a všech standardních aplikací, avšak na úkor velikosti.

```
# prekopirovat fsbl , uboot , kernel , bitstream
$ cp -r images / linux /* / media / BOOT /
# extrahovat Debian na partition 2
$ sudo tar xfvp ~/ Downloads /* armhf - rootfs -*. tar \
  -C / media / rootfs && sync
$ sudo chown root : root / media / rootfs /
$ sudo chmod 755 / media / rootfs /
```
Výpis 2.7: kopírováni dat na SD kartu

Nyní je systém připraven k použití. Ve výchozím stavu je zapnut SSH server a přihlašovací údaje jsou *debian:temppwd*.

## <span id="page-21-0"></span>**3 Video stream**

Důležitou součástí projektu je přenos videa, který bude probíhat přes rozhraní ethernet. Jako zdroj testovacího signálu je použit *Virtual Video Test Driver (vivid)*, který je primárně určen pro testování vstupních i výstupních video zařízení. Více informací a podrobné možností nastavení jsou součástí dokumentace kernelu, nacházejí se v *Documentation/admin-guide/media/vivid.rst* nebo online[\[3\]](#page-34-3).

Tento ovladač není ve výchozím stavu zapnut, toto je potřeba provést před překladem jádra, jmenovitě v menu po spuštění *petalinux-config -c kernel*, kde se nachází v menu: *Device Driver->Multimedia support->Cameras/grabbers support->Media test drivers->Virtual video driver*. Po překladu je možné načíst mudul, s parametry stanovující jedno vstupní zařízení při QVGA rozlišení. Vytvořené zařízení se zobrazí jako */dev/video0* (nebo první volné v pořadí).

```
$ sudo modprobe vivid n devs =1 node types =0 x01 \
  num inputs = 0 x1 input types = 0 x3 v4l2 - ctl \setminus--set - fmt - video = width =320 , height =240
```
Výpis 3.1: spuštění ovladače virtuálního videa

#### <span id="page-21-1"></span>**3.1 HTTP Live Stream**

První zkoumanou možností je přenos pomocí HLS streamu. Jedná se o streamovaci technologii založenou na HTTP s podporou adaptivního datového toku, vyvinutou v Apple Inc. a publikovanou v roce 2009. V současné době tento format nativně podporuje většina moderních webových prohlížečů (bez doinstalovavání doplňků) a přehrávačů. Další výhodou je přenos standardním HTTP protokolem, tudíž nebývá problém s konfigurací síťových prvků.

Mezi nevýhody se řadí nutnost použítí h264 enkodérů. Jelikož procesorový systém nedisponuje hardwarovým enkodérem je potřeba použít softwarové řešení, které je vypočetně náročné. Další nevýhodou je velká latence (v řádu sekund) vyplývající z principu fungování. Ten spočívá v rozdělění videa na jednotlivé kousky a následné odeslání do prohlížeče, kde se opětovně poskládají do jednoho celku. V níže uvedeném příkladu se video segmentuje do pětisekundových částí.

```
$ gst-launch-1.0 -v v4l2src device = "/dev/video0"! videoconvert ! videoscale ! video/x-raw, width=320,
height =240 ! x264enc byte - stream = true \
speed - preset = ultrafast ! video/x-h264, profile=\"high\" ! \
mpegtsmux ! hlssink playlist-root=http://$ipaddr:8080 \
location =/home/debian/gstreamer/segment %05d.ts \setminus
```
target - duration =5 max - files =5 &

Výpis 3.2: Gstreamer HLS pipeline

Výsledné řešení s použitím HLS spočívá ve vytvoření Gstreamer pipeline s výstupem (pět nejnovějších video souborů \*.ts a jeden \*.m3u8 playlist obsahující názvy) do adresáře, ve kterém je spuštěn webový server. Adresář taky obsahuje skriptem generovanou webovou stránku, do které je video vloženo.

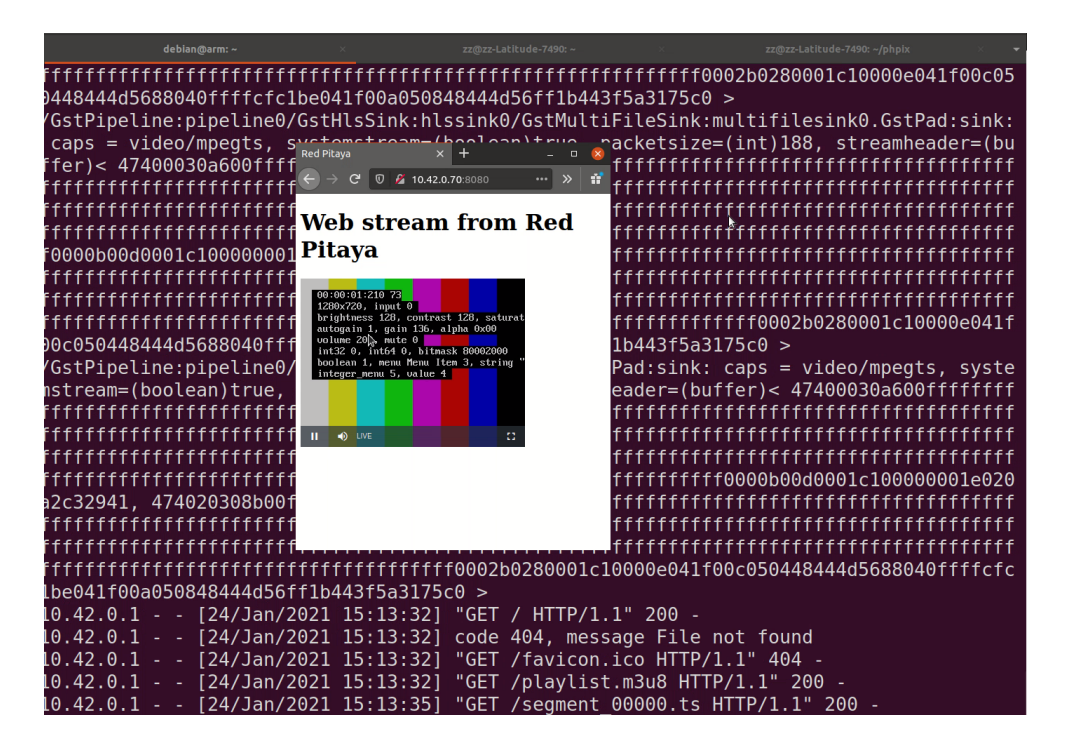

<span id="page-22-1"></span>Obr. 3.1: HLS stream

### <span id="page-22-0"></span>**3.2 Real-time Transport Protocol stream**

Dalším možným řešením je použítí protokolu RTP, který byl navržen pro přenos audia a videa v reálném čase. Oproti HLS má výhodu ve větší variabilitě přenosových formátů a minimální latenci. Není možné však streamovat obsah do webového prohlížeče bez použítí doplňků. Při poskytnutí Session Description Protocol (\*.sdp) souboru, který popisuje parametry jako údaje o kolorimetrií, rozlišení, pixelclock a další, které jsou nutné ke správnému dekódování videa, je možné je přehrát ve většině moderních přehravačů (např. vlc).

<span id="page-22-2"></span>\$ gst - launch -1.0 v4l2src device =/ dev / video0 ! videoconvert !\ videoscale ! videorate ! video/x-raw, width=320, height=240, \  $format = I420$ , framerate=25/1 ! rtpvrawpay ! udpsink host=\$ip\

```
port =5001 sync = false async = false -v
```
#### Výpis 3.3: Vysilácí Gstreamer pipeline

Výpis [3.3](#page-22-2) popisuje vytvoření vysílací části streamu. K tomuto účelu je použit program *gst-launch*, jenž je součástí frameworku Gstreamer.

| $x = 0$                                                                                               | Terminal |                                                                |                                                     |                 |
|----------------------------------------------------------------------------------------------------|----------|----------------------------------------------------------------|-----------------------------------------------------|-----------------|
| Setting pipeline to PAUSED                                                                            |          |                                                                |                                                     |                 |
| Pipeline is live and does not need PREROLL                                                            |          | $x = 0$                                                        | gst-launch-1.0                                      |                 |
| Setting pipeline to PLAYING                                                                           |          | 00:01:04:564 1614<br>640x360, immt 0                           |                                                     |                 |
| New clock: GstSystemClock                                                                             |          | autogain 1, gain 63, alpha 0x00                                | brightness 128, contrast 128, saturation 128, hue 0 |                 |
| /GstPipeline:pipeline0/GstV4l2Src:v4l2src0.GstPa                                                      |          | volume 200, mite 0<br>int32 0. int64 0. bitmask 80002000       |                                                     | $d$ th= $(int)$ |
| 640, height=(int)360, format=(string)I420, frame                                                      |          | boolean 1, neug Meng Item 3, string<br>integer near S, value 4 |                                                     | try=(stri       |
| ng)2:4:7:1, interlace-mode=(string)progressive                                                        |          |                                                                |                                                     |                 |
| /GstPipeline:pipeline0/GstVideoConvert:videoconv                                                      |          |                                                                |                                                     | /x-raw. w       |
| $idth=(int)640$ , height= $(int)360$ , format= $(string)I$                                            |          |                                                                |                                                     | , colorim       |
| etry=(string)2:4:7:1, interlace-mode=(string)pro                                                      |          |                                                                |                                                     |                 |
| /GstPipeline:pipeline0/GstVideoScale:videoscale0                                                      |          |                                                                |                                                     | aw, width       |
| $=(int)320$ . height= $(int)240$ . format= $(strina)1420$ .                                           |          |                                                                |                                                     | lorimetry       |
| =(string)2:4:7:1, interlace-mode=(string)progressive, pixel-aspect-ratio=(fraction)4/3                |          |                                                                |                                                     |                 |
| /GstPipeline:pipeline0/GstVideoRate:videorate0.GstPad:src: caps = video/x-raw, width=(                |          |                                                                |                                                     |                 |
| int)320, height=(int)240, format=(string)I420, framerate=(fraction)25/1, colorimetry=(                |          |                                                                |                                                     |                 |
| string)2:4:7:1, interlace-mode=(string)progressive, pixel-aspect-ratio=(fraction)4/3                  |          |                                                                |                                                     |                 |
| /GstPipeline:pipeline0/GstCapsFilter:capsfilter0.GstPad:src: caps = video/x-raw, width                |          |                                                                |                                                     |                 |
| $=(int)320$ , height= $(int)240$ , format= $(string)1420$ , framerate= $(fraction)25/1$ , colorimetry |          |                                                                |                                                     |                 |

<span id="page-23-1"></span>Obr. 3.2: RTP stream

Snímek [3.2](#page-23-1) ukazuje na video přenos, kde na pozadí je spušté vzdálené vysílání a v popředí zobrazen příjmutý výstup.

```
$ gst-launch-1.0 udpsrc buffer-size=622080 port=5001\caps="application/x-trip, <math>l</math> = (string) video, \n_{\text{LIL}}clock-rate=(int)90000, _{\text{L}}encoding-name=(string)RAW,\
_{\text{UL}}sampling=YCbCr-4:2:0, depth=(string)8, width=(string)320,\
_{\text{full}}height=(string)240, colorimetry=(string)BT601-5,\
\Boxpayload=(int)96,\Boxa-framerate=25"!\
  rtpvrawdepay ! autovideosink
```
Výpis 3.4: Příjímací RTP pipeline

Zobrazovací okno je vytvořeno pomocí *gst-launch* s pomocí pipeline popsaná v [3.4.](#page-23-2)

#### <span id="page-23-0"></span>**3.3 Vlastní protokol**

Poslední zkoumanou variantou přenosu videa je implementace vlastního protokolu. Výhodou tohoto řešení je jednoduchost a přehlednost, ovšem za cenu snížené efektivity přenosu. V tomto konkrétním případě jsou data posílaná v čitelné podobě a dekadickém formátu. Jednotlivé hodnoty pixelů jsou odděleny mezerou. Snímek je ukončen symbolem nového řádku. Takovéto řešení je z hlediska kapacity přenosového kanálu vysoce neefektivní, avšak objem přenášených dat je relativně malý. Velkou

výhodou je možnost přístupu k živým datům bez dalších knihoven nebo programů. Orientační datový tok(nezahrnující paketové hlavičky) pro jednu šupinu a frekvenci 50 Hz se dá stanovit jako:

$$
BW = fps((pixel_{bits} + space_{bits}) \times N_{pixels}) = 50((32 + 8) \times 256) = 64kBps
$$
 (3.1)

V případě použití více šupin by bylo zapotřebí snížit snímkovací periodu nebo data posílat v binární podobě. Uvážíme-li matici 32x32 šupin, datový tok dosahuje cca 500 Mbps, což představuje zvýšenou zátěž pro infrastrukturu a výpočetní prostředky.

## <span id="page-25-0"></span>**4 Komunikace s PhPix**

Tato kapitola v první části popisuje komunikaci mezi procesorovým systémem a jádrem pro komunikaci s čipem a v druhé části detailněji popisuje fungování samotného jádra.

### <span id="page-25-1"></span>**4.1 Komunikace s programovatelným polem**

Pro komunikaci mezi PS a PL je použit princip sdílené paměti. Nejedná se však o zápis přímo do DDR RAM procesoru, ale je využitá vnitřní bloková paměť hradlového pole.

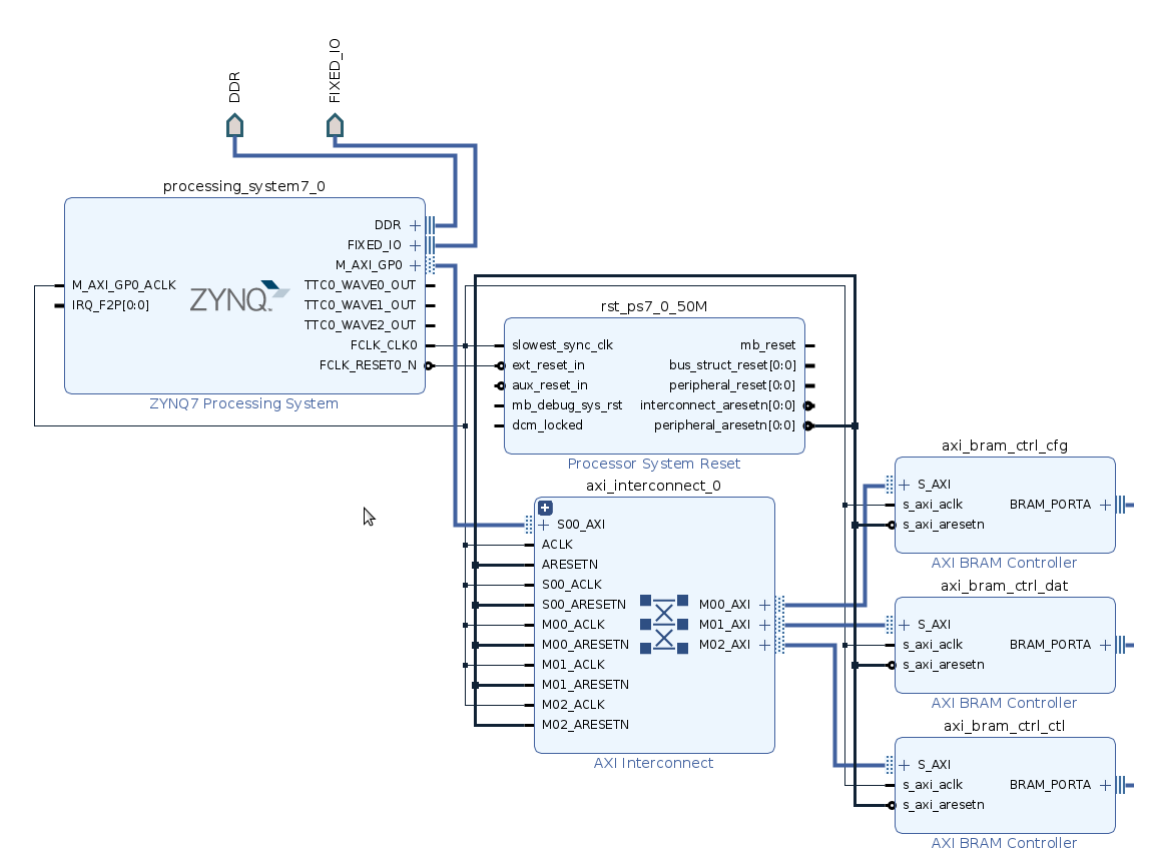

<span id="page-25-2"></span>Obr. 4.1: PS-PL rozhraní

Přístup do blokové paměti je prováděn skrz IP komponentu *AXI BRAM Controller*, která překládá provoz z AXI sběrnice na méně komplexní, kompatibilní s BRAM paměti(adresa, data, enable). Tato komponenta nemusí sloužit pouze jako řadič paměti. Jelikož výstupní signály jsou přímočaré, zde blok použít jako řízení stavového automatu, kdy se na výstup místo paměti připojí uživatelská logika. Nevýhodou tohoto řešení zůstává absence notifikačního mechanismu pro změnu stavu

- přerušení. Jediný mechanismus je kontinuální čtení(pool), který ovšem není efektivní. Pokud je požadováná funkcionalita přerušení, je ji potřeba implementovat externě, v takovém případě ale uživatel musí doplnit ekvivalentní kód w softwaru. Alternativou může být například použití uartu, který disponuje ovladačem s podporou přerušení, avšak pro toto použití se příliš nehodí. Ilustrace [4.1](#page-25-2) představuje základní zapojení pro 3 řadiče paměti napojené přes AXI směrnici na procesorový systém. Dalšími nutnými komponenty jsou resetovací blok, který zajišťuje správný reset periférií při resetu procesoru a blok pro konfiguraci AXI matice, která zprostředkovává přístup procesoru na více slave zařízení.

#### <span id="page-26-0"></span>**4.1.1 SW přístup do hradlového pole**

Jelikož aplikační ARM procesor disponuje MMU(memory managment unit), není možné přímo přistupovat na fyzickou adresu, kde je připojen BRAM Memory Controller.

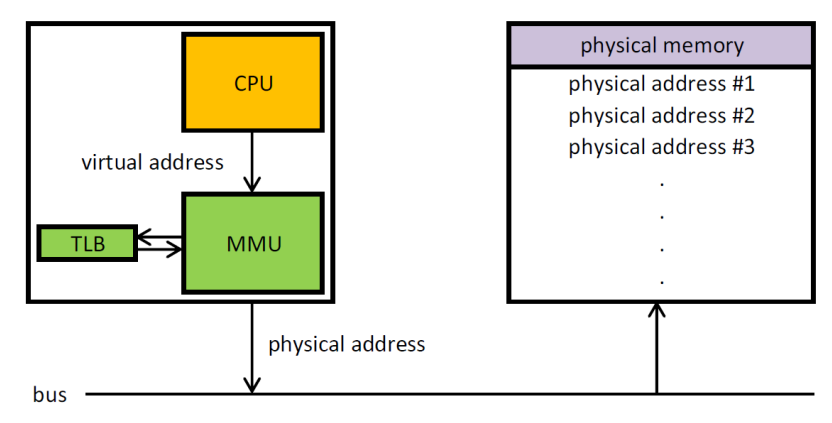

<span id="page-26-1"></span>Obr. 4.2: Princip MMU

Memory managment unit mezi jinými zprostředkovává překlad virtuální adresy na fyzickou, ochranu paměti a arbitráž sběrnice. Jednotka rozděluje adresní prostor na jednotlivé stránky . MMU používá stránkovací tabulku, která udržuje záznam pro přiřazení virtuální adresy na fyzickou. Fyzická adresa se vytvoří pomocí kombinace adresy stránky a offsetu. Pokud požadována stránka není v TLB(Translation lookaside buffer) dojde k segmentation fault. Toto chování zaručuje ochranu systému před přepsaním uživatelským procesem. Současné ARM procesory používají, 4KB a 64KB stránky, 1MB sekce a 16 MB super-sekce. Výchozí velikost stránky v případě Red Pitayi je 4096B.

Pro přístup ke konkrétní fyzické adrese je nejdřív nutno pomocí systémového volání open() získat desktriptor k paměti. Zde je důležitý parametr O\_SYNC, který zaručuje, že přístup do periférie skutečně proběhne a nepodlehne optimalizaci. Následuje skutečné mapováni do adresního prostoru procesu pomocí mmap(). Zde první parametr určuje počáteční adresu mapování. V případě že je NULL si ji kernel určí sám, včetně vhodného zarovnání. Následuje velikost stránky, oprávnění pro přístup a nastavení vlajek(flags). Vlajka MAP\_SHARED znamená, že v případě přístupu z jiného procesu se jednotlivé navzájem projeví. Poslední dva parametry jsou deskriptor otevřené paměti a offset, který musí být násobkem velikosti stránky.

```
FILE * fd = open ("/dev/mem", 0 RDWR | 0 SYNC )
uint32_t * ptr = mmap ( NULL , 4096 , PROT_READ | PROT_WRITE ,
                         MAP SHARED, fd, 0x43C00000);
                  Výpis 4.1: BRAM v paměti procesu
```
Jako první byl zapotřebí nástroj pro ověření funkčnosti BRAM, zda-li nedochází k přepisování adres nebo šířka slova je menší než očekávána. Program generuje náhodná čísla v rozsahu zadaným uživatelem, zapíše je do BRAM, opětovně vyčte a porovná s lokální kopií. Program "test"akceptuje následující parametry:

- - h help: vypíše nápovědu
- - a address: adresa začátku paměti v šestnáctkové soustavě
- - d depth: hloubka paměti ve slovech
- - n : počet datových bitů
- - v verbose: vypíše podrobné informace o průběhu.

Program pro otestování paměti dat pro PHpix se spustí v následující podobě:

```
root@rp - f05847 : ./ test -a 0 x43c00000 -d 2048 -n 8 -v
mask : FF 48 0000
TEST PASSED !
\Omega
```
Výpis 4.2: test zápisu do BRAM

#### <span id="page-27-0"></span>**4.2 Fyzická vrstva**

Komunikace s jádrem probíhá výhradně přes sdílenou paměť, kde jsou použité tři řadiče paměti BRAM, z nichž jsou dva připojené ke skutečné paměti. První, konfigurační(cfgmem) slouží pro uchovávání dat která budou nahrána do Phpix. Do této paměti ARM procesor pouze zapisuje a fyzická vrstva pouze čte. Opačně funguje datová paměť(datmem), kde ARM procesor pouze čte. Mezi datovou paměťí a fyzickou vrstvou je blok dekodéru, který provádí volitelný převod mezi LFSR kódem a binárním číslem. Tato funkcionalita musí být prováděná pouze na obrazových datech globální konfigurace každého čipu musí být přeskočena. Obě tyto funkce lze ovládat skrze fyzickou vrstvu. Poslední řadič(ctl) řídí jádro skrz zápis do registrů. Blokový diagram [4.3](#page-28-0) zobrazuje popsané prvky, kde žlutá zvýrazňuje konfigurační a fialová datovou paměť. Signály vyvedené ven z FPGA jsou označeny zeleně. Připojení tří řadičů k procesoru ARM je zobrazeno na ilustraci [4.1.](#page-25-2)

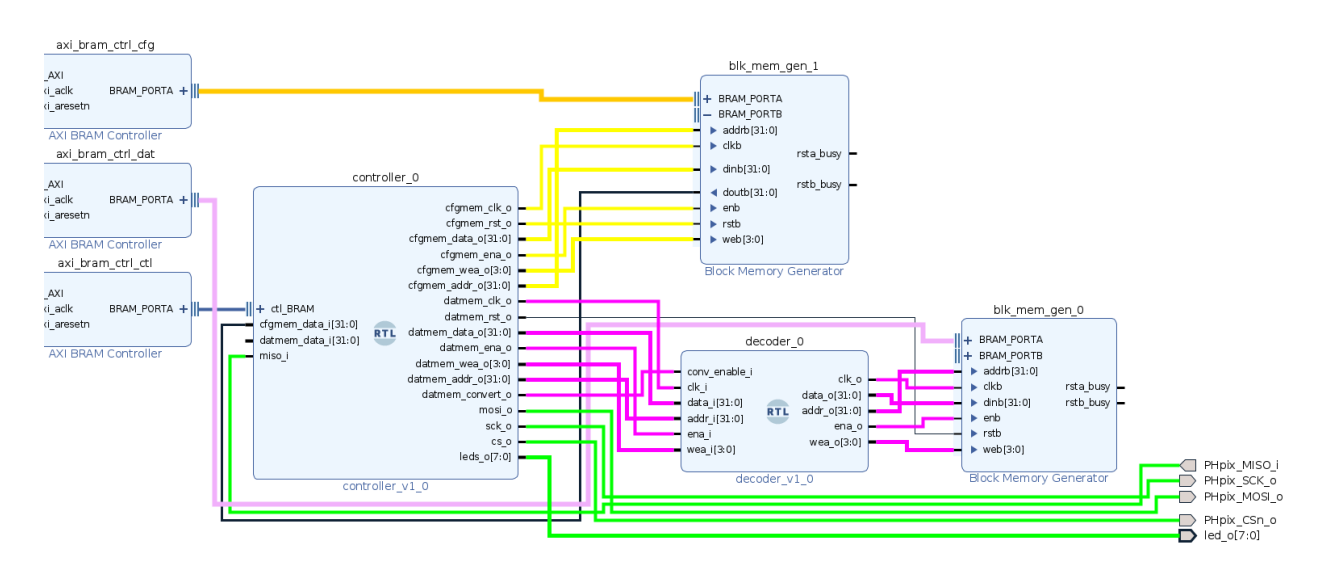

<span id="page-28-0"></span>Obr. 4.3: Řídicí logika

Popis fyzické vrstvy je vytvořen v jazyce VHDL. Jeho funkčnost je rozdělena do pěti procesů. První proces zastává funkci generátoru clock enable signálu s variabilním kmitočtem, ovládáným registrem CLK\_DIV. Díky použíti clock enable je možné měnit pracovní frekvence vybraných částí bez použítí fázového závěsu. Výsledná frekvence je dána vztahem [4.1.](#page-28-2) Vstupní hodinový signál je použit z řadiče BRAM, který se odvíjí od CLK signálu AXI sběrnice.

<span id="page-28-2"></span>
$$
F_{out} = \frac{F_{IN}}{CLK\_DIV + 1} \tag{4.1}
$$

| <b>ADRESA</b> | <b>NÁZEV</b>   | <b>BIT</b> |                |             |               |  |  |
|---------------|----------------|------------|----------------|-------------|---------------|--|--|
|               |                | 31:3       | 2              |             |               |  |  |
| 0x00000000    | CLK DIV        | value      |                |             |               |  |  |
| 0x00000004    | BITS TO SEND   | value      |                |             |               |  |  |
| 0x00000008    | CONTROL        | <b>RUN</b> |                |             |               |  |  |
| 0x0000000c    | <b>OPTIONS</b> |            | <b>FREERUN</b> | <b>CONV</b> | <b>RXSKIP</b> |  |  |
| 0x00000010    | <b>SHUTTER</b> | value      |                |             |               |  |  |

<span id="page-28-1"></span>Tab. 4.1: Konfigurační registry

Další proces *proc\_ctl* obsluhuje BRAM rozhraní. Z tohoto důvodu pracuje na plném kmitočtu. Pro přenos informací mezi tímto rychlým procesem a jinými, jenž používají clock enable, slouží synchronizační proces *proc\_domain\_sync*. Hlavním procesem je *proc\_fsm*, obsahující stavový automat pro komunikaci s PhPi[x4.4.](#page-29-0) Automat se spouští pomocí RUN bitu v CONTROL registru. Tento bit je automaticky nulován, tudíž pro kontinuální čtení je potřeba povolit bit FREERUN v OPTIONS registru. V tomto případě se ihned po návratu do stavu IDLE převod znovu spuští. Odesílaní dat je prováděno během sestupné hrany generovaného SCK signálu, poté přechází do stavu generování nastupné hrany a načtení příchozích dat. V tomto stavu také probíhá kontrola, zda-li již bylo načtené celé 32 bitové slovo a pokud se tak stane, vyšle se signál do sekundárního stavového automatu v *proc\_write*, který se postará o zápis. V případě, že je povolen bit RXSKIP, je automaticky ignorováno prvních 104 bitů každého čipu, což má za následek zarovnání obrazových dat na celá 32 bitová slova. Pokud je aktivní LFSR dekódování, je nutné použít i RXSKIP, jelikož dekodér je umístěn na paměťové sběrnici a nedisponuje informací, jaká data jsou právě zapisována. Je možné použití s vypnutým LFSR dekódováním a současně zapnutým přeskočením hlavičky. Posledním stavem je prodleva pro snímaní - SHUTTER. Jeho délka je stanovena hodnotou v konfiguračním registru. Délka závěrky je udávaná v počtu clock enable pulzů. Specifikovat délku závěrky má však pouze smysl ve FREERUN módu, jelikož pro PhPix čip není rozdíl mezi IDLE a SHUTTER stavem.

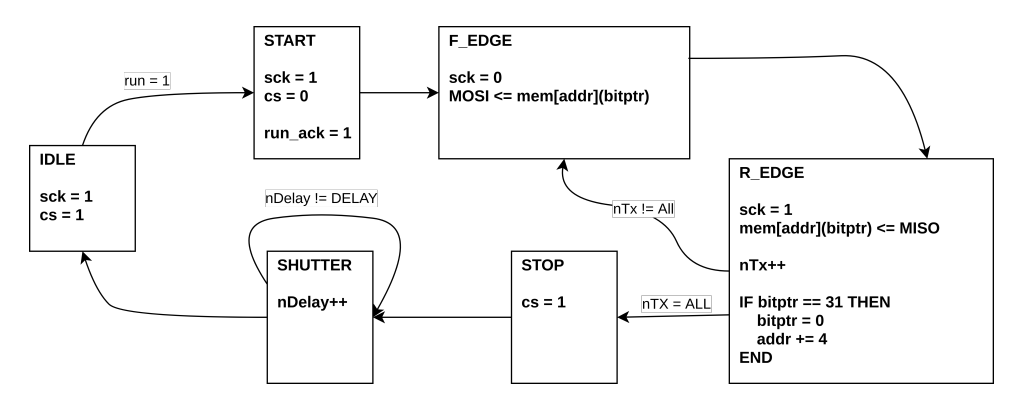

<span id="page-29-0"></span>Obr. 4.4: Komunikační stavový automat

## <span id="page-30-0"></span>**5 Software**

V konečné fázi je pro přenos videa použit vlastní protokol. Jelikož toto řešení nevyžaduje žádné speciální funkcionality jádra, je možné využití obrazu linuxové distribuce poskytnutém k platformě Red Pitaya STEM. I přesto bylo použito vlastní jádro kompilované projektem PetaLinux, doplněné rootfs Debianu.

## <span id="page-30-1"></span>**5.1 Red Pitaya Server**

Software běžící na Red Pitayi je napsán v jazyce C a nepotřebuje další závislosti. Primární funkcí je vyčítáání dat z datové BRAM a odesílání klientovi, zároveň však čeká na případné povely pro upravení provozních parametrů. Přestože je poskytnuta grafická aplikace, pro snadný přístup k datům je možné použít jakýkoliv program, který je schopen pracovat se sockety(nc, putty, bash). Server vyčítá a posílá data s fixní frekvencí(50 Hz), jenž nezávisí na hodnotě SHUTTER.

| 1# bash style comments are enabled in this files                                        |  |
|-----------------------------------------------------------------------------------------|--|
| 2# on non-empty lines all characters are ignored exept '1' and '0'                      |  |
| 3 # data are MSB-first: first character goes out first(SPI BUS), but are stored(sent to |  |
| core) in reversed order                                                                 |  |
| 4#                                                                                      |  |
| 5# example:                                                                             |  |
| 6#                                                                                      |  |
| 7#<br>[MSB] 01101000                                                                    |  |
| 8#                                                                                      |  |
| 9#<br>is stored as:                                                                     |  |
| 10#                                                                                     |  |
| 11#                                                                                     |  |
| 12#                                                                                     |  |
| 13                                                                                      |  |
| 14                                                                                      |  |
| 15 #104b of global header                                                               |  |
|                                                                                         |  |
| 00110000 00011000 00001001                                                              |  |
| 17                                                                                      |  |
| $18# 32x16b$ channel config                                                             |  |
| 19 00111110011110010011111001111001                                                     |  |
| 20 00111110011110010011111001111001                                                     |  |
| 21 00111110011110010011111001111001                                                     |  |
| 22 00111110011110010011111001111001                                                     |  |
| 23 00111110011110010011111001111001                                                     |  |
| 24 00111110011110010011111001111001                                                     |  |
| 25 00111110011110010011111001111001                                                     |  |
| 26 00111110011110010011111001111001                                                     |  |
| 27 00111110011110010011111001111001                                                     |  |
| 28 00111110011110010011111001111001                                                     |  |
| 29 00111110011110010011111001111001                                                     |  |
| 30 00111110011110010011111001111001                                                     |  |
| 31 00111110011110010011111001111001                                                     |  |
| 32 00111110011110010011111001111001                                                     |  |
| 33 00111110011110010011111001111001                                                     |  |
| 34 00111110011110010011111001111001                                                     |  |
| 351                                                                                     |  |

<span id="page-30-2"></span>Obr. 5.1: Konfigurační soubor

Během spuštění server načte soubor cfginv.bb. V tomto souboru je uložená konfigurace jednoho čipu, která se následně nakopíruje do konfigurační paměti. První bit v souboru označuje první bit, který bude odeslán. Formát taky umožňuje vkládat do souboru poznámky. Pokud soubor neobsahuje přesný počet konfiguračních bitů, je ohlášena chyba. Pokud je soubor změněn za běhu, je třeba dát pokyn pro znovu načtení konfigurace.

Během provozu lze serveru posílat požadavky na úpravu registrů. Tyto příkazy jsou posílané jako ASCII řetězec ve fixním formátu: *<registr>:<hodnota><CR>*, kde registr nabývá hodnot 1 až 5. Pokud je typ hodnoty "bool", je jakákoliv hodnota mino nuly brána jako "true". Nastavení počtu odesílaných bitů na 42 se tedy provede paketem "2:42".

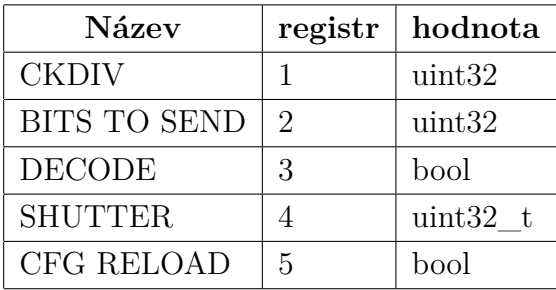

#### <span id="page-31-0"></span>**5.2 GUI klient**

Současně s serverem byl vyvinut i grafický klient, který je napsaný v jazyce C a pro vykreslování používá knihovnu SDL2. Z tohoto důvodu je potřeba instalovat balíčky SDL2 a SDL2\_ttf. Vykreslení textu se provádí pomocí fontu FreeMono a FreeMonoBold.

Po spuštění aplikace se zobrazí dynamický gradient a konfigurační menu, v němž se pohybuje pomocí kurzorových kláves nebo 'j' a 'k'. Změna hodnoty se provede klávesou Enter, zrušit zadávání lze pomocí Esc. Číselné hodnoty lze zadávat v hexadecimálním tvaru s prefixem 0x. Pro připojení k serveru je potřeba zadat IP adresu a potvrdit. Po připojení gradient je nahrazen obrazem ze senzoru. Provedené změny nastavení se ihned projeví v konfiguraci snímače. Po vypnutí dekódovaní program pracuje i nadále, avšak s barvy neodpovídají hodnotám. Změna Global nebo local registru se provádí nahráním modifikovaného cfginv.bb souboru na server a zapsaním hodnoty do CFG\_RELOAD.

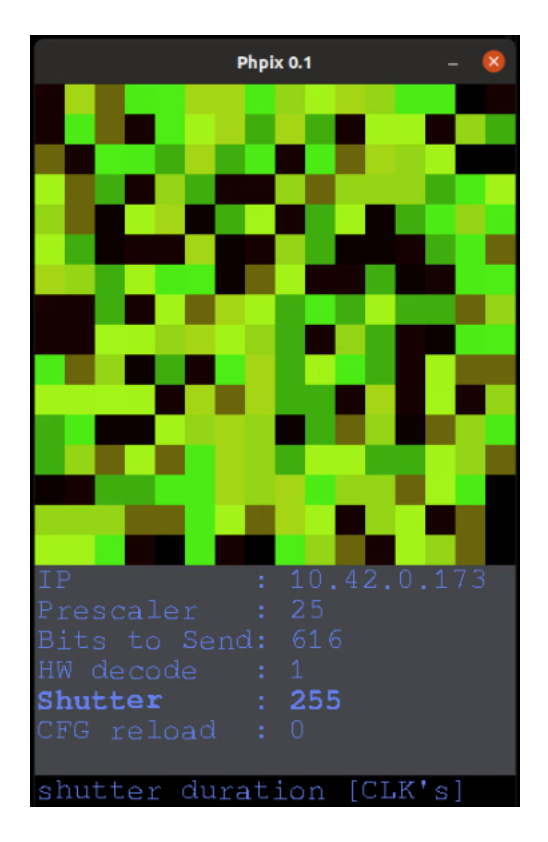

<span id="page-32-0"></span>Obr. 5.2: Grafický klient

## **Závěr**

<span id="page-33-0"></span>Cílem této práce bylo se seznámit s funkcí čipu PhPix, jeho parametry a možností řetězení čipů. Hlavním výstupem je software pro platformu Red Pitaya STEM, který po rozhraní Ethernet (IEEE 802.3ab) přenáší data do vytvořené klientské aplikace.

V rámci této práce bylo navrženo komunikační jádro, které zprostředkovává komunikaci mezi samotnými čipy PhPix a systémovou sběrnicí ARM procesoru. Dále byla zkoumána možnost nasazení vlastního linuxového systému na míru vytvořeném v prostředí PetaLinux/Yocto Project, na kterým byla vyvinuta serverová aplikace. Pro přenos obrazových dat byly zkoumány varianty HLS streamu, RTP streamu a vlastního protokolu, jenž byl zvolen díky jednoduchosti a možnosti snadno pracovat s přenášenými daty. Pro zobrazovaní dat v PC a změnu parametrů čipů byl vytvořen grafický klient. Z důvodů maximalizace výkonu je napsán v jazyce C s použitím SDL2 knihovny, která umožňuje GPU akceleraci.

Při navýšení počtu šupin zapojených sériově je potřeba na straně serveru i klienta předefinovat konstanty pro množství přenášených dat. V případě zapojení více jader paralelně je také nutno přidat do serverové aplikace nové paměťové regiony. Jádro také teoreticky umožňuje použití stejné části paměti pro uložení jak konfiguračních, tak i naměřených dat. Tento přístup však vyžaduje periodické obnovování konfiguračních dat a synchronizaci mezi userspace aplikací a stavovým automatem v jádru.

<span id="page-33-1"></span>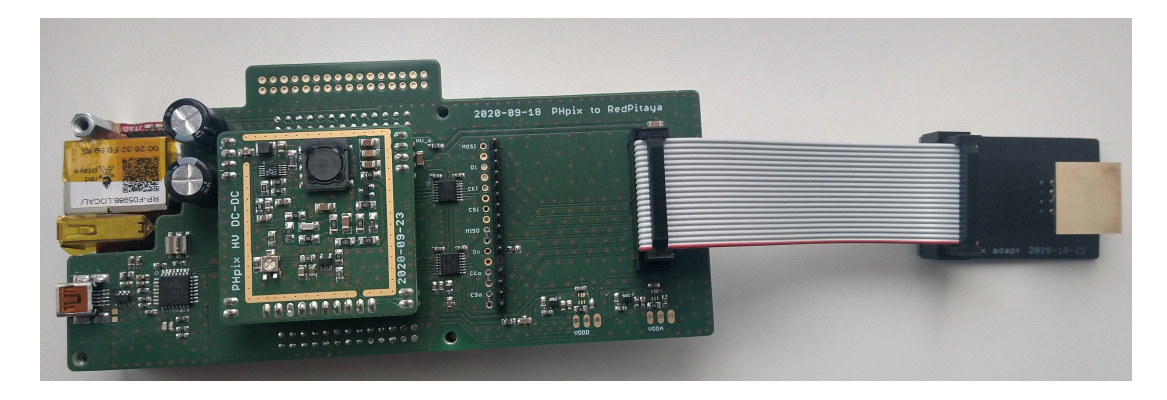

Obr. 5.3: Testovací přípravek s připojenou šupinou

## **Literatura**

- <span id="page-34-1"></span><span id="page-34-0"></span>[1] JANOSKA, Zdenko, Maria CARNA, Miroslav HAVRANEK, et al. Measurement of ionizing particles by the PH32 chip. *2015 IEEE Nuclear Science Symposium and Medical Imaging Conference (NSS/MIC)*. IEEE, 2015, 2015, , 1-5. ISBN 978-1-4673-9862-6. Dostupné z: doi:10.1109/NSSMIC.2015.7581968
- <span id="page-34-2"></span>[2] NEUE, G., T. BENKA, M. HAVRANEK, et al. PantherPix hybrid pixel  $\gamma$ ray detector for radio-therapeutic applications. *Journal of Instrumentation*. 2018, **13**(02), C02036-C02036. ISSN 1748-0221. Dostupné z: doi:10.1088/1748- 0221/13/02/C02036
- <span id="page-34-3"></span>[3] THE KERNEL DEVELOPMENT COMMUNITY. The Virtual Video Test Driver (vivid). *Kernel.org* [online]. [cit. 2021-5-6]. Dostupné z: https://www.kernel.org/doc/html/latest/admin-guide/media/vivid.html
- [4] SEACORD, Robert C. *Effective C: an introduction to professional C programming*. San Francisco: No Starch Press, [2020]. ISBN 978-1-7185-0104-1.
- [5] ASHENDEN, Peter J. *The designer's guide to VHDL*. 3rd ed. Burlington: Morgan Kaufmann, c2008. ISBN 978-0-12-088785-9.
- [6] SDL2 Support. *Libsdl.org* [online]. [cit. 2021-5-20]. Dostupné z: https://wiki.libsdl.org/Support
- [7] *Linux man page* [online]. 1996 [cit. 2021-5-20]. Dostupné z: https://linux.die.net/man

# **Seznam symbolů a zkratek**

<span id="page-35-0"></span>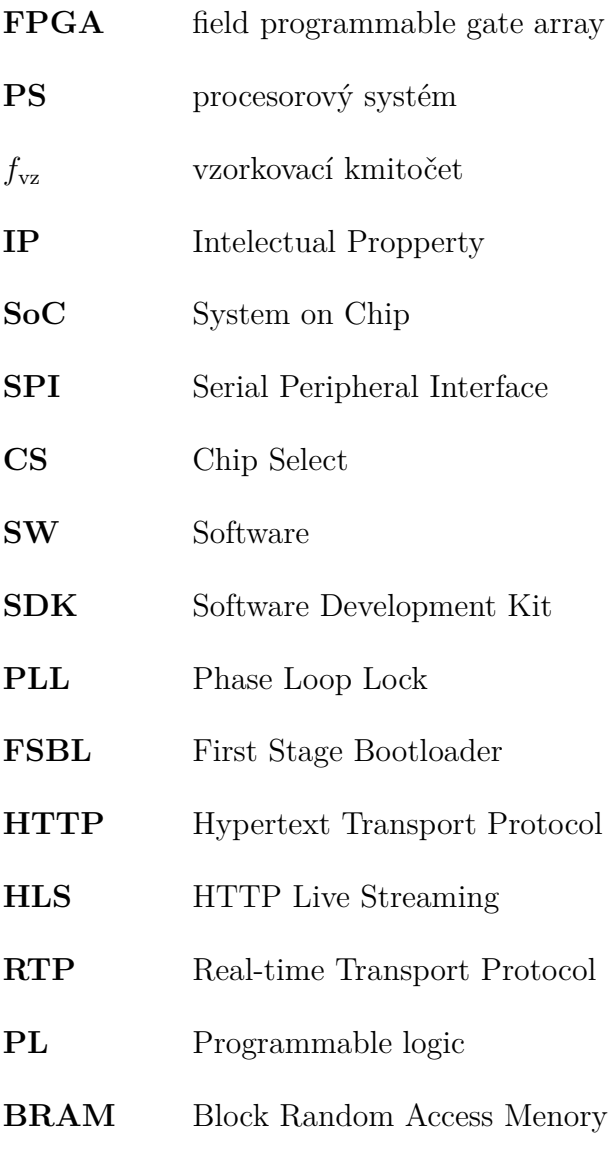

**GUI** Graphical User Interface

# **Seznam příloh**

<span id="page-36-0"></span>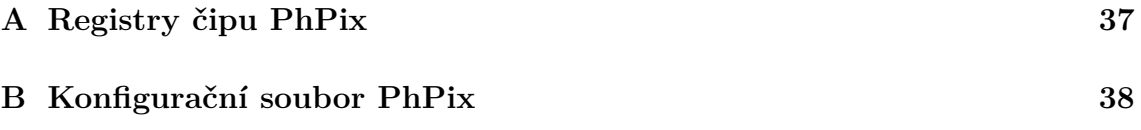

# <span id="page-37-0"></span>**A Registry čipu PhPix**

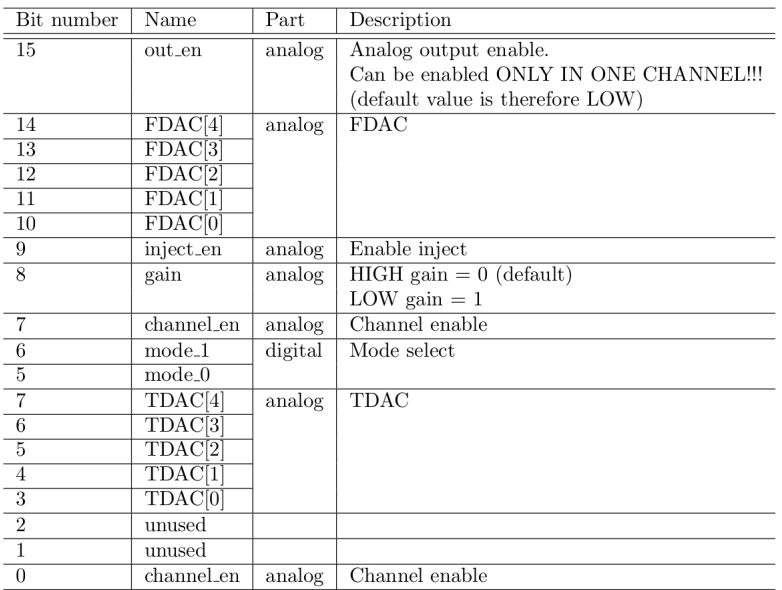

#### <span id="page-37-1"></span>Obr. A.1: Konfigurace pixelu

![](_page_37_Picture_18.jpeg)

<span id="page-37-2"></span>Obr. A.2: Globální Konfigurace

## <span id="page-38-0"></span>**B Konfigurační soubor PhPix**

Výpis konfiguračního souboru. První bit výpisu je první bit vyslán na sběrnici. v Bram paměti uložen jako nultý bit nultého bytu.

```
01101000 11101110 10110011 11111000 00000100 01110011 00101001 10111000
11000110 11000000 00110000 00011000 00001001
```